## **MAKET KESİMİ İÇİN HAZIRLIK KILAVUZU**

Maket Atölyemizde 1000x1500 mm çalışma alanı olan 1 adet lazer kesim makinesi yer almaktadır. Lazer kesim yaptırmak isteyen öğrencilerin işlem (**kesim, çizim, kazıma vb.**) yapılacak dijital çizim dosyalarını, kılavuzda belirttiği şekilde (**ölçekli, çerçeveli, vb**.) ve formatta **(DXF)** hazırlanması gerekmektedir. Öğrenciler işlem yapılacak sarf malzemelerini (**karton, kağıt bant, ıslak mendil vb.**) kendisi temin ederek Maket Atölyesi'ne getirmelidir.

#### **1. Lazer Kesimi Öncesi Dosya Düzenlemeleri**

Lazer kesim makinesi yalnızca vektör verilerini görerek çizim ve kesim yapabilmektedir. Dosyalarınızı **DXF** formatında kaydettiğiniz sürece; AutoCAD, Coreldraw, Illustrator, Rhino vb. gibi farklı programları kullanabilirsiniz. Maket kesim dosyanızı ayarlamak için, model uzayında şablon olarak karton ölçünüze göre bir çerçeve çiziniz (500\*700 mm, 700\*1000 mm vb.). **Çiziminizin karton kenarlarından kesilmesini önlemek için çerçeveden en az 15 mm kenar payı bırakarak çizimlerinizi yerleştiriniz (Şekil-1).** Örnek olarak, AutoCAD'de hazırlanmış kesim hazırlık şablonunu (**DXF formatlı dosyayı**) kullanarak çizimlerinizi hazırlayabilirsiniz. Ayrıca, lazer kesimi yapılmış bir maketin çizim dosyalarını (Şekil-2-3) ve maket fotoğraflarını inceleyebilirsiniz (Şekil-4-5).

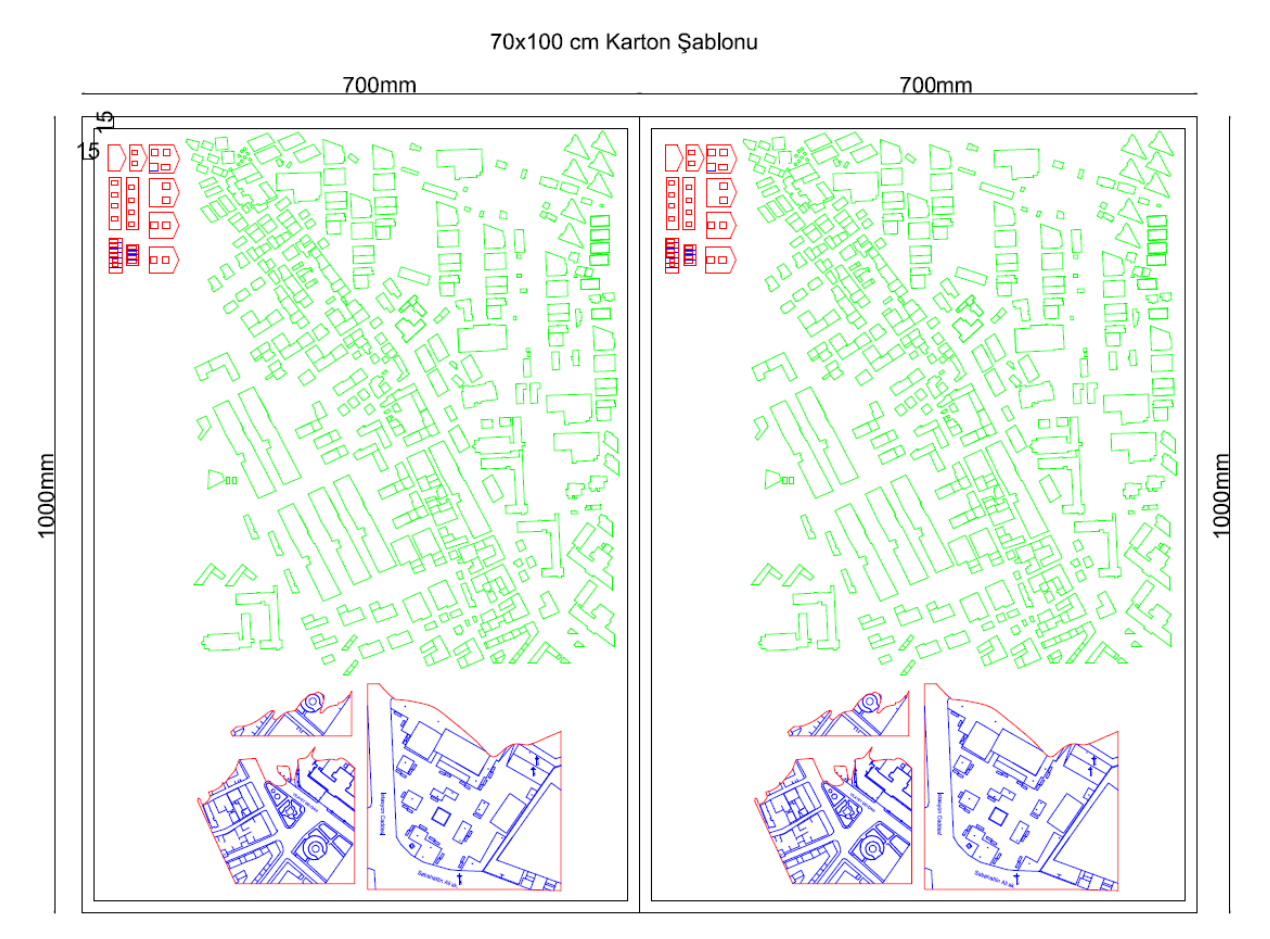

**Şekil-1. Kesime Hazırlık Şablonu**

Lazer kesim makinesi **katmanları (layers)** değil renkleri tanımaktadır. Bu yüzden, çiziminiz renklere göre düzenlenmelidir. "**Kesim" için kırmızı (RGB: 255,0,0), "çentikli kesim" için yeşil (RGB: 0,255,0), "çizim" için mavi (RGB: 0,0,255) renkleri** kullanmanız gerekmektedir. Lazer kesim makinesi kalem kalınlıklarını tanımamaktadır. AutoCAD ve Rhino'da çizgi kalınlıkları **varsayılan** (**default**); Coreldraw'da çizgi kalınlıkları **ince çizgi** (hairline) olmalıdır. Malzeme israfını en aza indirmek için tüm parçalar en verimli şekilde düzenlenmelidir. Ayrıca her bir parçayı numara vererek maketinizin yapımını kolaylaştırabilirsiniz. Parça etiketleriniz için metin stili olarak yalnızca **iso.txt** kullanılmalıdır. Bunun dışındaki metin stilini lazer makinesi okumamaktadır.

Çiziminizi tamamladıktan sonra, yinelenen çizgilerin olmadığından ve tüm çizimin 2.boyutta kaydedildiğinden emin olunmalıdır. Üst üste gelmiş (yinelenen) çizgileri kaldırmak için kullanılacak komutlar "**overkill (Autocad)**" ve "**Seldup (Rhino)**"dur. Çizim dosyanızdaki tüm çizgilerin 2.boyutta olduğundan emin olmak için "**flatten (Autocad)**" komutunu girilmelidir.

Çizimlerin mm'lik ölçekte kaydedilmesi gereklidir. Çiziminizi cm'lik ölçekte yaptıysanız, **"scale(Autocad)"** komutunu kullanarak çiziminizi 10 ile çarparak mm'lik ölçeğe getirebilirsiniz. Çizimlerin **mm çevrildikten sonra** dosyaların DXF formatında kaydedilmesi gerekmektedir.

Kesim yapılacak çizim dosyaları "**Dersin Kodu\_Öğrenci Ad ve Soyadı**" şeklinde isimlendirilmelidir. Randevu aldıktan sonra, çizim dosyasının kesim işlemi öncesinde **maketatolye@klu.edu.tr** adresine eposta ile göndermeniz gerekmektedir. Flash bellekte getirilen dosyalar kabul edilmeyecektir.

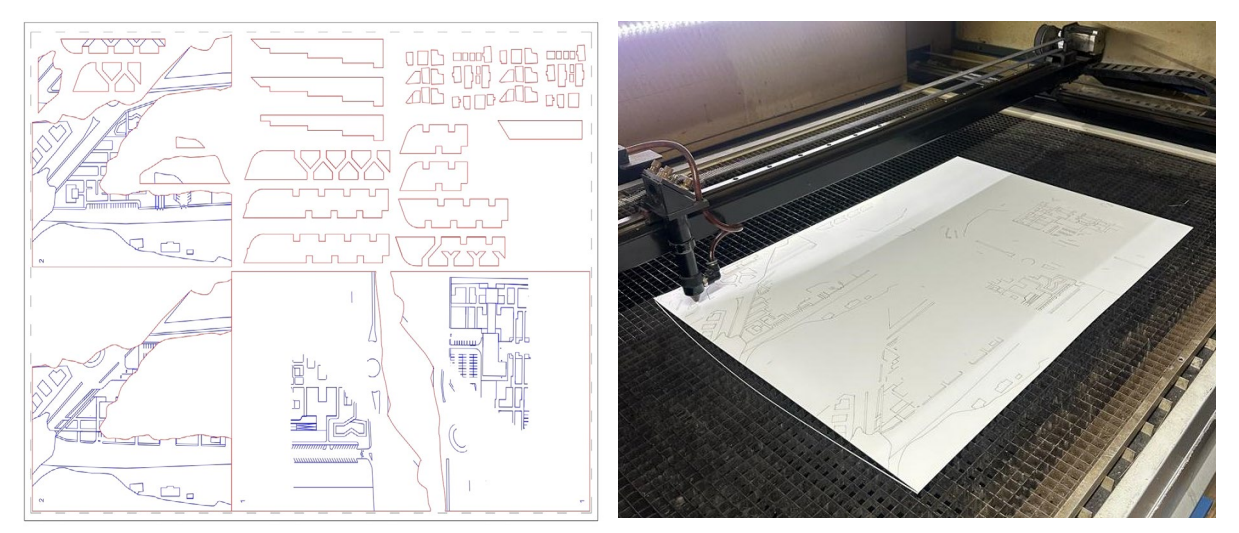

**Şekil-2. Çizim Dosyası ve Şekil-3. Lazer Kesimi**

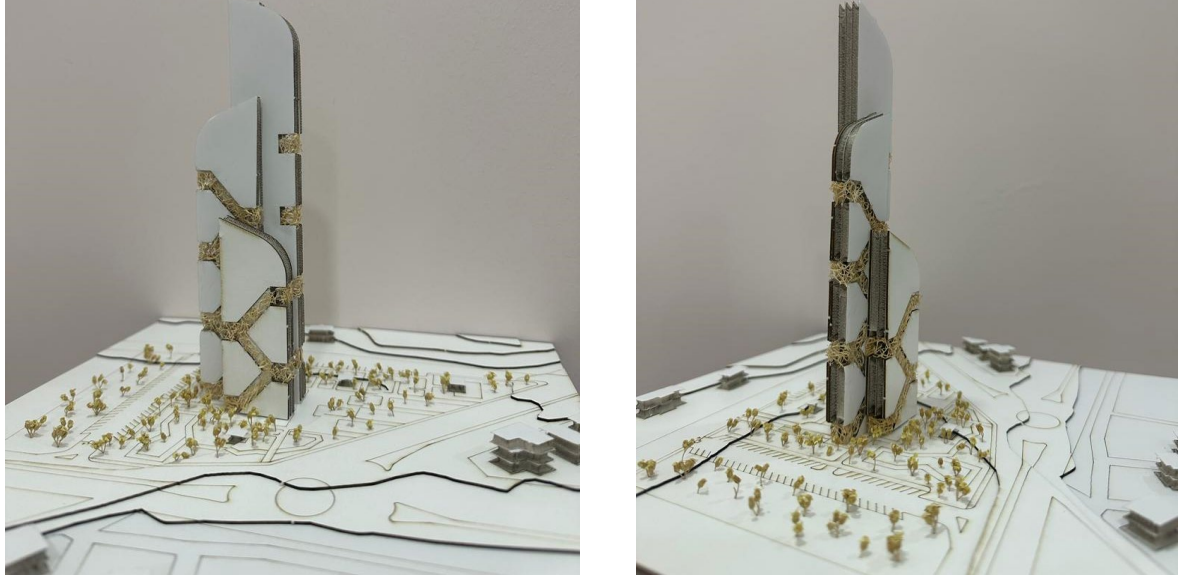

**Şekil-4 ve 5. Lazer Kesimi Tamamlanmış Maket Fotoğrafları**

### **2. Lazer Kesim Makinesinde Kullanılacak Malzemeler**

Lazer kesim makinası, her türlü malzemeyi kesmek için tasarlanmadığı için onay verilen malzemeleri kullanmanız gerekmektedir. Tablo 1'den kesim yapılmasına izin verilen malzemeleri inceleyiniz. Tabloda onay verilmeyen malzemelerin kullanımına izin verilmemektedir.

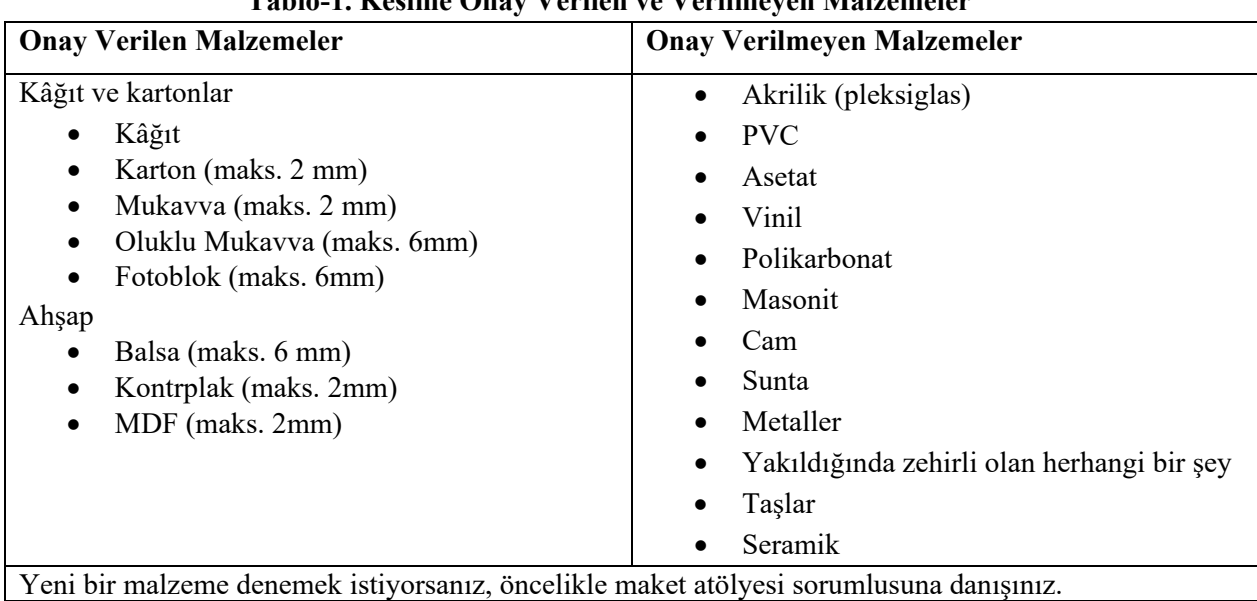

# **Tablo-1. Kesime Onay Verilen ve Verilmeyen Malzemeler**

### **3. Lazer Kesim Makinesi Kullanım Sonrası Temizlik**

Kesim sonrasında öğrencilerden yanlarında getirdikleri ıslak mendille lazer kesici yatağını temizlemeleri, çöplerini uygun geri dönüşüm kutularına atmaları ve maket atölyesini temiz tutmaları beklenmektedir.

**Not:** Herhangi bir sorunuz için lütfen Maket Atölyesi Sorumlusu **Öğr. Gör. Burcu ÜLKER ŞENKULAK** ile iletişime geçiniz (e-posta: **maketatolye@klu.edu.tr**).